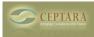

## Assign project from outlook home pane

Mon, 12/05/2011 - 11:01 — maurizio.lapuca

I'm new in Organizer. I work with mere than 400 daily mail and my wish is to assign a mail to a project directly from outlook home view.I've seen that this possibilities is present only if I open the email in dedicated window .I search also in personalized multifunction bar but i cannot find the commands. can help me?

• Organizer Forum [3]

Source URL: <a href="http://www.ceptara.com/node/599">http://www.ceptara.com/node/599</a>

## Links:

- [1] http://www.ceptara.com/node/598
- [2] http://www.ceptara.com/node/356
- [3] http://www.ceptara.com/forum/2